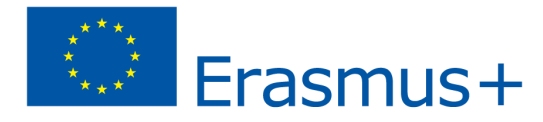

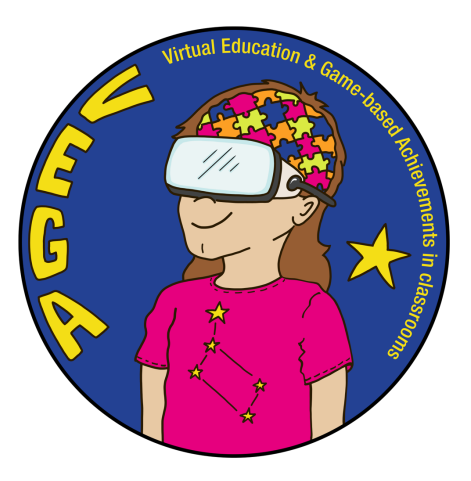

# *Tworzenie logo marki za pomocą narzędzia Tilt Brush - Scenariusz zajęć VEGA*

**Temat:** Stworzenie logo marki dla fikcyjnej firmy za pomocą Tilt Brush

**Przedmiot(y):** Sztuka i wiedza o społeczeństwie

**Wiek / klasa:** 12+ / klasa 6+

#### **Wprowadzenie do scenariusza**

W tym zadaniu uczniowie pracują w małych grupach nad pomysłami na własną firmę i tworzą markę wraz z logo. Pracują z rysunkami 2D i 3D oraz projektują. Uczniowie uczą się, jak przejść od pomysłu na biznes do stworzenia marki, stworzenia logo i ćwiczą współpracę. W programie Tilt Brush wykorzystują swój dwuwymiarowy szkic i tworzą logo w trzech wymiarach. Tilt Brush to aplikacja VR do malowania 3D. Uczniowie mają okazję nauczyć się, jak korzystać z gogli VR w programie o nieograniczonych możliwościach, a także stworzyć logo, biorąc pod uwagę wiedzę o cechach dobrego logo. Na koniec dzielą się rezultatami swojej pracy z innymi uczniami w klasie. Zadanie to można łatwo dostosować do potrzeb wszystkich uczniów.

#### **Krótki opis gry VR w tym scenariuszu:**

Tilt Brush to narzędzie do rysowania i malowania w VR. Umożliwia ono dostęp do niezliczonych narzędzi i pędzli, dzięki którym można tworzyć przestrzenne projekty w rzeczywistości wirtualnej.

## **Efekty uczenia się:**

Uczeń potrafi:

- Zrozumieć, jak ważne jest logo dla firmy. Musi ono wywierać silne pierwsze wrażenie i odróżniać się od konkurencji.
- Dowiedzieć się, jak kolor jest potężnym narzędziem komunikacji, jak kolory wpływają na użytkownika i jak kombinacje kolorów wpływają na siebie nawzajem, na przykład poprzez użycie różnych kolorów dla różnych znaczeń.
- Zdobyć wiedzę o tym, jak ważna jest kompozycja i równowaga wizualna, aby przyciągnąć uwagę widza.
- Zaplanować i narysować logo dwuwymiarowe.
- Sprawić, by dwuwymiarowe logo stało się trójwymiarowe. Tilt Brush umożliwia uczniom rysowanie w przestrzeni trójwymiarowej.
- Nauczyć się podstaw malowania za pomocą Tilt Brush.
- Zaprezentować pracę kolegom z klasy.

## **Wybór efektów uczenia się z fińskiej podstawy programowej**

- M1 zachęcanie ucznia do obserwowania sztuki, otoczenia i innych elementów kultury wizualnej za pomocą różnych zmysłów i przy użyciu różnych obrazów
- M2 zachęcanie ucznia do omawiania swoich obserwacji i przemyśleń oraz umotywowania swoich opinii
- M3 inspirowanie ucznia do wyrażania swoich spostrzeżeń i myśli za pomocą obrazu i innych sposobów ekspresji
- M4 ułatwienie uczniowi korzystania z różnorodnych materiałów, technik i środków wyrazu oraz do ćwiczenia umiejętności tworzenia obrazów
- M5 ułatwienie uczniowi celowego rozwijania swoich umiejętności plastycznych samodzielnie i wspólnie z innymi
- M6 ułatwienie uczniowi zapoznania się z różnymi formami komunikacji wizualnej oraz do stosowania różnych form ekspresji wizualnej
- M7 zachęcenie ucznia do obserwowania obrazów z różnych perspektyw i w różnych kontekstach oraz do zastanowienia się nad związkiem między faktem a fikcją
- Uczeń powinien mieć możliwość zdobycia wiedzy i umiejętności projektowania zarówno w dwu-, jak i trójwymiarowej przestrzeni.
- Uczeń powinien opanować podstawy teorii koloru.
- Uczeń powinien uświadomić sobie znaczenie mediów w społeczeństwie; jak można wpływać na obrazy w różnych mediach i być pod ich wpływem.
- Współpracować z innymi w dążeniu do celu.

#### **Liczba uczniów: Czas trwania (szacowany czas/liczba lekcji):**

- 20 uczniów (3 uczniów w każdej grupie)
- lekcje po 45 minut każda

#### **Wymagania wstępne (niezbędne materiały i zasoby internetowe):**

- Komputery z połączeniem internetowym
- Zestaw słuchawkowy VR z aplikacją Tilt Brush
- Sprawny Internet
- Informacje o tematyce, która ma być przekazana uczniom (filmy, zdjęcia itp.)

#### **Przed rozpoczęciem programu (prace przygotowawcze nauczyciela):**

- Wyszukaj i zbierz informacje i materiały dotyczące tematu (różne zdjęcia logo, fakty na temat analizy logo itp.)
- Przygotuj i zbierz wszystkie rzeczy potrzebne do realizacji scenariusza
- Dowiedz się, jak działają podstawowe funkcje Tilt Brush
- Obejrzyj wideo Podstawy obsługi narzędzia Tilt Brush [dla Oculus Quest! Film instruktażowy krok po kroku](https://youtu.be/lW0TUyFh9zQ)
- Utwórz zadanie w Google Classroom z opisem projektu
- Podziel uczniów na grupy składające się maksymalnie z trzech osób

**Główna część scenariusza (liczba lekcji):**

**Część pierwsza (dwie lekcje, 2 x 45 minut)**

**Lekcja 1 i 2**

- Nauczyciel przedstawia i wyjaśnia uczniom zadanie
- Co to jest logo? Dyskusja (na podstawie wiedzy uczniów) i dyskusja dydaktyczna

*Logo:*

*- jest symbolem, znakiem lub godłem*

*-jest używany do przekazania zwięzłej wiadomości*

*-ma zazwyczaj formę graficzną i jest zaprojektowany tak, aby był łatwo rozpoznawalny*

*-jest narzędziem budowania tożsamości firmy jako części marki w celu generowania pozytywnych myśli i odczuć na temat firmy*

## *-musi być prosty, oryginalny i zapadać w pamięć, aby wywrzeć jak największy wpływ.*

- Nauczyciel pokazuje przykład
- Co sprawia, że logo jest dobre? Dyskusja (w oparciu o wiedzę uczniów) i nauczanie

*Dobre logo:*

*-jest interesujące i ma ładne połączenie kształtów i kolorów*

*-jest proste*

*-opisuje firmę w prosty sposób.*

*-może być oparte na kroju pisma lub ikonie*

*-używa kolorów, które wyrażają znaczenie i pasują do charakteru firmy*

*(żółty - optymizm/ciepło, pomarańczowy - przyjazny/pogodny, czerwony - podniecenie/młodzież, fioletowy kreatywność/mądrość,*

*niebieski - zaufanie/siła, zielony - spokój/zdrowie, szary - równowaga/spokój*

*-jest skierowane do mas*

*-używa abstrakcyjnych obrazów*

- Nauczyciel pokazuje przykłady.
- Uczniowie (w grupach trzyosobowych) wyszukują, opisują i analizują logotypy w Internecie.
- Zadanie:
	- Wyszukaj w Internecie dwa logotypy, opisz je i przeanalizuj.
		- ★ Przyjrzyj się logo i zapisz cechy, które możesz zaobserwować
		- ★ Wyjaśnij, jaki wpływ na obserwatora ma dana cecha logo.
		- ★ Zaprezentuj jedno z wybranych przez siebie logo kolegom z klasy.
- The teacher shows a few different business logos/ icons and analyzes them. (If you want to read more: <https://bizfluent.com/how-8420202-analyze-logos.html>)
- **●** Zadanie dla uczniów:
	- ★ Stwórz logo ikonę (bez kroju pisma) dla firmy, dla której została stworzona grupa lub też uczeń tworzy własną fikcyjną firmę i wymyśla dla niej nazwę.
	- ★ Przekaż konkretną informację, zachowując prostotę, zwrócić się do właściwej grupy odbiorców, użyj kolorów, które wyrażają znaczenie.
	- ★ Jako osoby indywidualne naszkicujcie przez 5 minut jak najwięcej pomysłów (bez omówienia).
	- ★ Zróbcie burzę mózgów jako grupa przez 5 minut.
	- ★ Poszczególne osoby szkicują i poprawiają pomysły (bez omówienia) przez 5 minut.
	- ★ Podzielcie się poprawionymi pomysłami i współpracujcie w celu stworzenia ostatecznej wersji.
	- ★ Narysujcie ostateczną wersję, we właściwych kolorach, w dużym formacie.

#### **Dyskusja z uczniami po dwóch pierwszych lekcjach**

- Jaka jest nazwa Twojej firmy?
- W jaki sposób Twoje logo wykorzystuje grafikę?
- W jaki sposób kolory wyrażają znaczenie?
- Jak przebiega współpraca?
- Czy miałeś wystarczająco dużo czasu na pracę nad projektem w ramach tych dwóch lekcji?

## **Część druga (dwie lekcje, 2 x 45 min) Przygotowanie nauczyciela:**

- Przynieś zestaw VR i sprawdź, czy jest naładowany.
- Podłączyć zestaw VR do komputera i projektora.

## **Lekcje 3 & 4**

- Przedstawienie zestawu VR i wyjaśnienie, czym jest program do rysowania 3D Tilt Brush.
- Uczniowie zapoznają się z działaniem gogli VR i kontrolerów.
- Oglądają film o tym, jak działają kontrolery w programie [Tilt Brush Nauczanie Tilt Brush: Kontrolery](https://www.youtube.com/watch?v=KssU-SCh_1w) YouTube (9:58)
- Pozwól uczniom po kolei wypróbowywać funkcje kontrolerów (Przenieś VR na komputery, aby inni uczniowie mogli to obserwować).
- Kiedy uczniowie zorientują się, jak działają podstawowe funkcje, zaczynają po kolei rysować zaplanowane przez siebie logo. Gdy jeden uczeń rysuje, pozostali śledzą jego pracę na komputerze.
- Podczas pracy uczniowie poznają wiele funkcji, a nauczyciel prowadzi ich przez cały czas pracy.
- Gdy logo jest gotowe, uczniowie pobierają je.

# **Dyskusja z uczniami po lekcji trzeciej i czwartej**

- Jak przebiega realizacja zadania?
- Ile jeszcze czasu potrzebujecie, aby ukończyć logo?
- Jak przebiega współpraca?
- Czy macie pytania dotyczące funkcji lub problemów z działaniem Tilt Brush?

#### **Część 3 (dwie lekcje, 2 x 45 min)**

## **Przygotowanie nauczyciela:**

- Zapewnij dostęp do sieci, komputera i projektora w celu przeprowadzenia prezentacji.
- Przygotuj listę zadań do oceny pracy uczniów. (Nauczyciel ocenia: Uczestnictwo uczniów i ich umiejętność współpracy, pomysł na logo firmy, projekt logo, zarówno tego wykonanego na plakacie, jak i tego wykonanego w programie Tilt Brush oraz prezentacja)
- Przygotuj ankietę ewaluacyjną dla uczniów w Google Forms.

# **Lekcje 5 & 6**

- **●** Jeśli nauczyciel otrzymał pytania od uczniów na dwóch wcześniejszych lekcjach, lekcja rozpoczyna się od ich wyjaśnienia lub omówienia.
- **●** Uczniowie przygotowują prezentację zadania lub kontynuują rysowanie logo w Tilt Brush, jeśli nie są jeszcze gotowi.

## **W prezentacji należy podać:**

- Ideę/przeznaczenie działalności i nazwę
- Prezentację logo 2D, narysowanego na plakacie
- Uczniowie mają za zadanie wyjaśnić: w jaki sposób logo wykorzystuje grafikę, jak kolory wyrażają znaczenie, jak dobrze ich zdaniem logo symbolizuje nazwę i cel działalności firmy.
- Prezentacja logo 3D wykonanego w programie Tilt Brush (jak wyglądałoby ono w mediach społecznościowych lub na stronie internetowej).
- Jak dobrze grupa pracowała jako zespół?
- Uczniowie oceniają zadanie, produkt, swoją pracę i współpracę w grupie w ankiecie ewaluacyjnej w Google Forms.

# **Ocena/kryteria:**

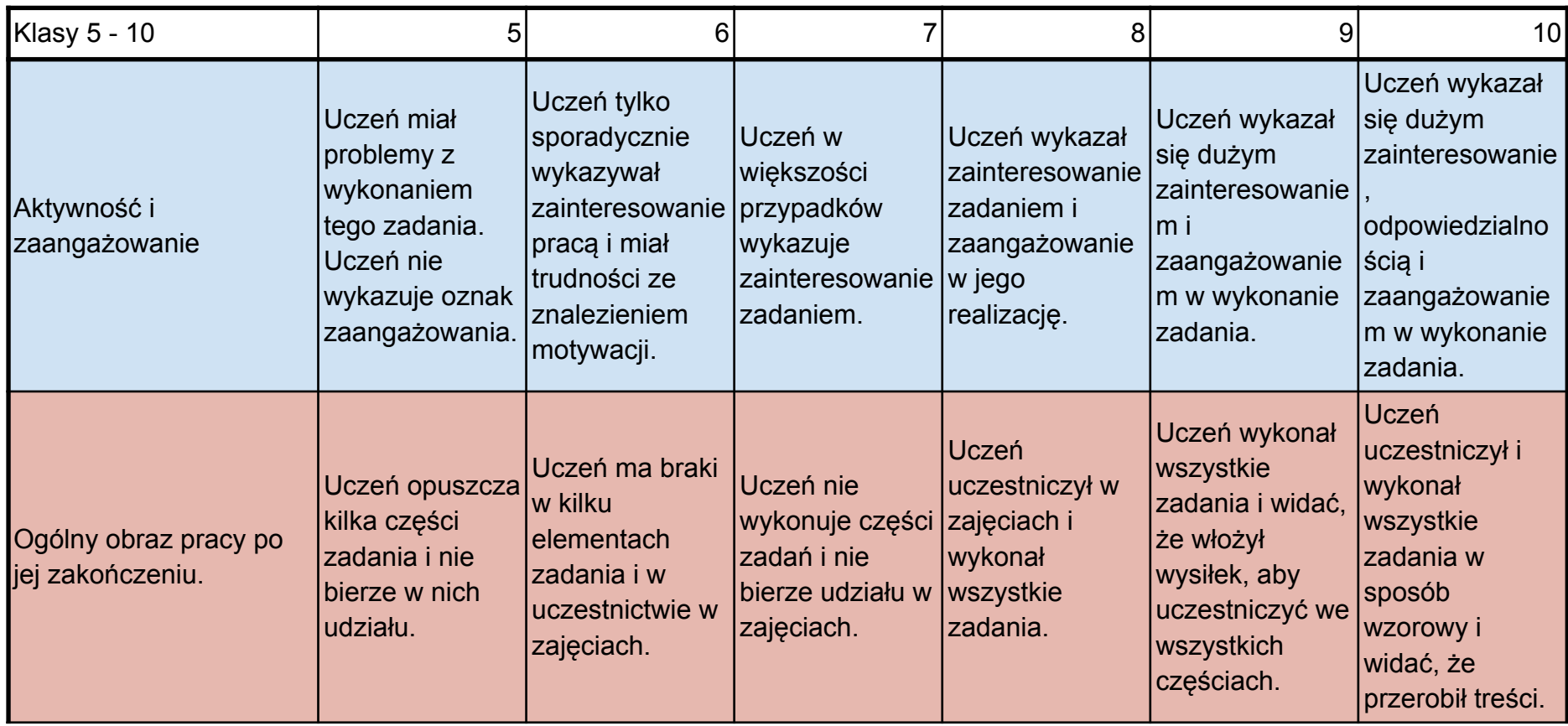

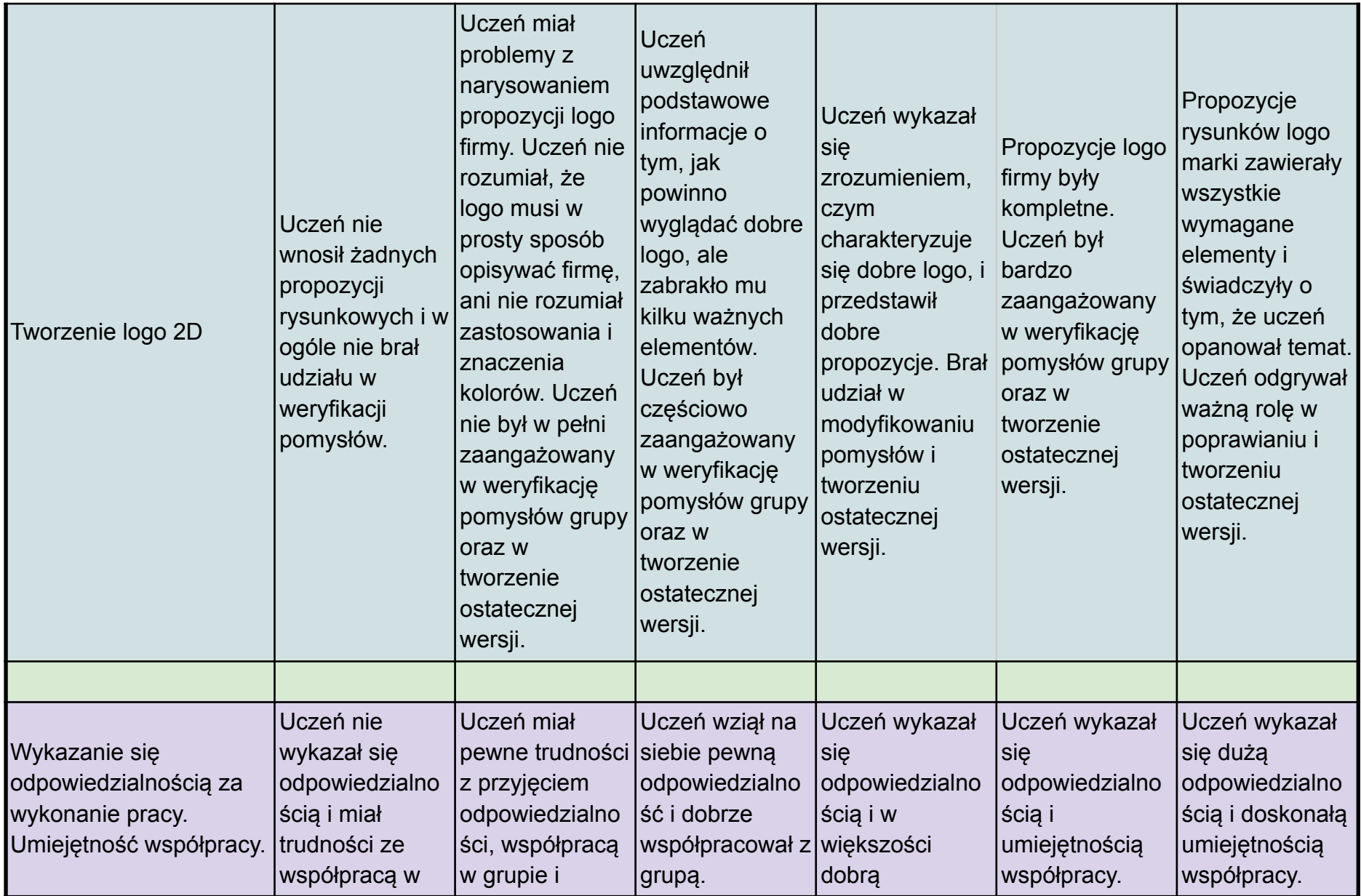

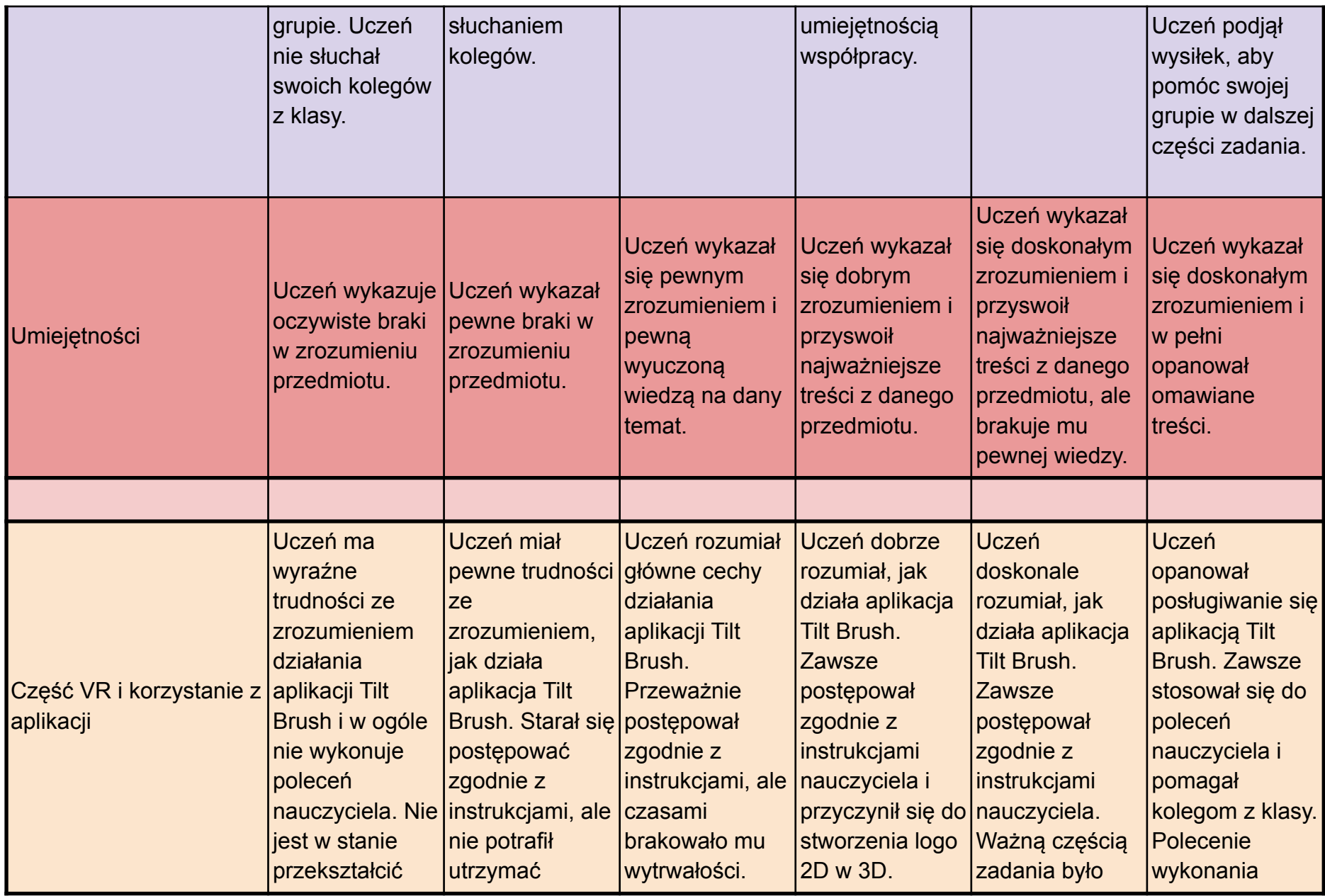

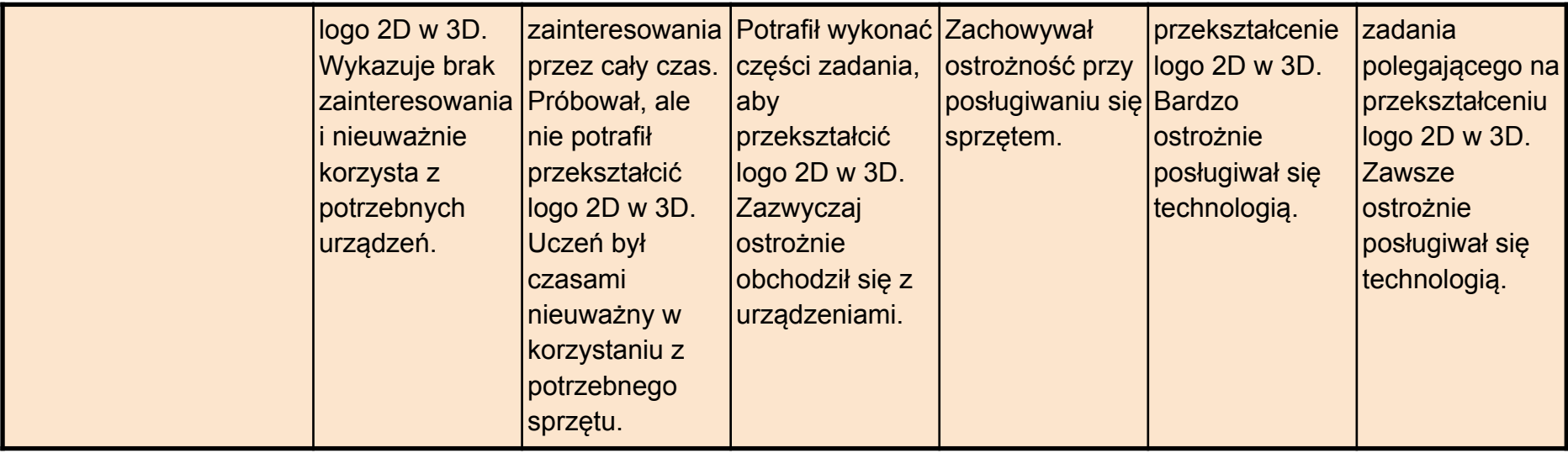